# Sterling B2B Integrator **Version 5.2.6**

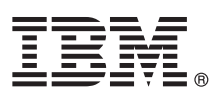

# **Quick Start Guide**

*This guide assists you with a typical installation of Sterling B2B Integrator.*

**Translated versions:** To obtain the Quick Start Guide in other languages, access the PDF files on the Quick Start Guide DVD or compressed file.

### **Product overview**

 $\odot$ 

 $IBM^{\circledR}$  Sterling B2B Integrator is a transaction engine that runs the processes you define and manages them according to your business requirements. Its platform supports high-volume electronic message exchange, complex routing, translation, and flexible interaction with multiple internal systems and external business partners. Together, these features allow you to configure the components that enable you to meet your evolving application integration requirements.

#### **1 Step 1: Access the software and documentation**

If you download Sterling B2B Integrator from IBM Passport Advantage, follow the instructions in the download document available at [http:/www.ibm.com/support/docview.wss?uid=swg24040961.](http:/www.ibm.com/support/docview.wss?uid=swg24040961)

#### This product offering includes:

- IBM Sterling B2B Integrator Quick Start Guide
- IBM Sterling B2B Integrator V5.2.6 for HP-UX, IBM AIX, IBM i, Linux, Oracle Solaris, Windows – IBM Sterling File Gateway V2.2.6 for HP-UX, IBM AIX, IBM i, Linux, Oracle Solaris, Windows
- IBM Global High Availability Mailbox V1.0.0 for Red Hat Linux, SUSE Linux, Windows v IBM B2B Advanced Communications V1.0.0.3 for Red Hat Linux, SUSE Linux, Windows
- 
- v DB2 Advanced Workgroup Server Edition V10.5 for HP-UX, IBM AIX, IBM i, Linux, Oracle Solaris, Windows
- IBM WebSphere<sup>®</sup> MQ V8.0 for HP-UX, IBM AIX, IBM i, Linux, Oracle Solaris, Windows
- v IBM Sterling External Authentication Server V2.4.2 for HP-UX, IBM AIX, Linux, Oracle Solaris, Windows
- IBM Aspera Enterprise Server V3.5.5 for Linux, Windows

For complete documentation, including release notes and installation instructions, see the IBM Knowledge Center at [http://www.ibm.com/support/knowledgecenter/SS3JSW\\_5.2.0/.](http://www.ibm.com/support/knowledgecenter/SS3JSW_5.2.0/)

#### **2 Step 2: Evaluate the hardware and system requirements**

See detailed system requirements at the following links:

- v Sterling B2B Integrator, Sterling File Gateway, and Global Mailbox: [http://www.ibm.com/support/](http://www.ibm.com/support/docview.wss?uid=swg27043950) [docview.wss?uid=swg27043950](http://www.ibm.com/support/docview.wss?uid=swg27043950)
- v B2B Advanced Communications:<http://www.ibm.com/support/docview.wss?uid=swg27041799>
- v DB2 Advanced Workgroup Server Edition:<http://www.ibm.com/support/docview.wss?uid=swg27038033>
- v WebSphere MQ:<http:/www.ibm.com/support/docview.wss?uid=swg27041395>
- v Sterling External Authentication Server:<http:/www.ibm.com/support/docview.wss?uid=swg27043915>

#### **3 Step 3: Install Sterling B2B Integrator**

To install a new or upgraded version of Sterling B2B Integrator, see installation instructions for your particular operating system.

Additionally, users can install IBM Global High Availability Mailbox as an add-on with Sterling B2B Integrator. This decision should be made before your installation. Read the Implementation Overview that is found at [http://www.ibm.com/support/](http://www.ibm.com/support/knowledgecenter/SS3JSW_5.2.0/com.ibm.help.overview.doc/com.ibm.help.overview.doc_plugin-gentopic6.html) [knowledgecenter/SS3JSW\\_5.2.0/com.ibm.help.overview.doc/com.ibm.help.overview.doc\\_plugin-gentopic6.html.](http://www.ibm.com/support/knowledgecenter/SS3JSW_5.2.0/com.ibm.help.overview.doc/com.ibm.help.overview.doc_plugin-gentopic6.html)

Installation instructions can be found at [http://www.ibm.com/support/knowledgecenter/SS3JSW\\_5.2.0/](http://www.ibm.com/support/knowledgecenter/SS3JSW_5.2.0/com.ibm.help.sb2bi_install_upgrade_526.doc/b2bi_installing_upgrading_overview.html) [com.ibm.help.sb2bi\\_install\\_upgrade\\_526.doc/b2bi\\_installing\\_upgrading\\_overview.html.](http://www.ibm.com/support/knowledgecenter/SS3JSW_5.2.0/com.ibm.help.sb2bi_install_upgrade_526.doc/b2bi_installing_upgrading_overview.html)

## **4 Step 4: Understand the relationship between B2B software components**

#### **IBM B2B Suite Architecture**

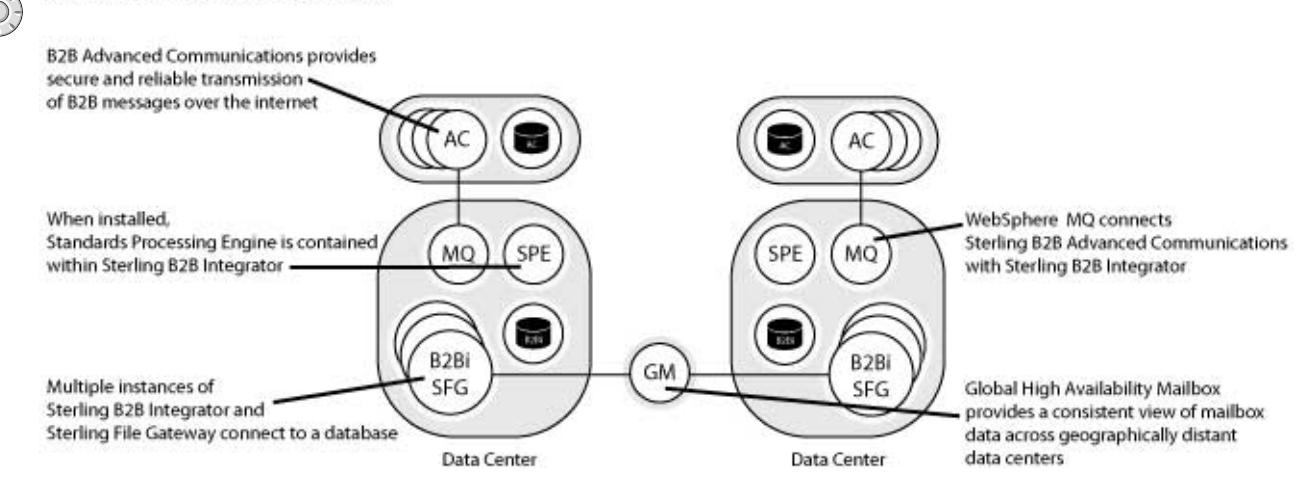

### **More information**

**?**

For more information, see the following resources:

- v IBM Support Portal at [http://www.ibm.com/support/knowledgecenter/SS3JSW/welcome](https://www.ibm.com/support/entry/portal/product/other_software/sterling_b2b_integrator?productContext=-299365396)
- v IBM DeveloperWorks at [https://www.ibm.com/developerworks/community/blogs/SterlingB2BIntegrator?lang=en](https://www-947.ibm.com/support/entry/portal/product/other_software/sterling_b2b_integrator?productContext=-299365396)

IBM Sterling B2B Integrator Version 5.2.6 Licensed Materials - Property of IBM. @ Copyright IBM Corp. 2015. U.S. Government Users Restricted Rights - Use, duplication or disclosure restricted by GSA ADP Schedule Contract w Corp.

IBM, the IBM logo, and ibm.com are trademarks or registered trademarks of International Business Machines Corp., registered in many jurisdictions worldwide. Other product and service names might be trademarks of IBM or oth companies. A current list of IBM trademarks is available on the Web at ["Copyright and trademark information"](http://www.ibm.com/legal/copytrade.shtml) [\(www.ibm.com/legal/copytrade.shtml\)](http://www.ibm.com/legal/copytrade.shtml).

Part Number: CT713ML

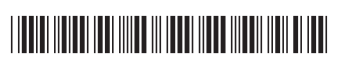